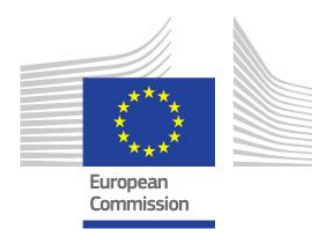

### **EUROPEAN COMMISSION**

DIRECTORATE-GENERAL INFORMATICS

Directorate B - Information systems and Interoperability solutions **DIGIT B4 - Information DIGIT B4 - Systems for Policy Support, Grant Management, e-Procurement** 

# **Release notes**

 $\overline{1}$ 

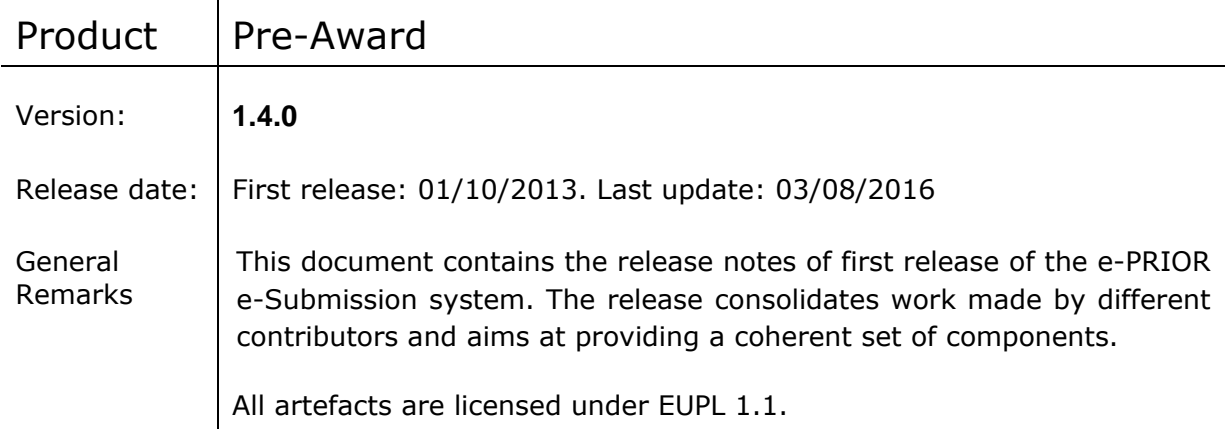

#### Features included

1.1 This e-PRIOR e-Submission system consists of 4 modules: The Supplier Portal and e-Submission Front-Office applet (aka SPOTS), the e-Submission Back-Office (aka CUBE) and Open e-PRIOR. The Supplier Portal and SPOTS are part of the e-Submission Front Office. Each of the parts is detailed below:

## **e-Submission Front-Office**

### **Supplier Portal**

This portal is website application where the e-Submission Front-Office (see "e-Submission Front-Office applet" below) module is instantiated and contains a number of additional features.

Version 1.4.0 contains the following features:

### **Basic authentication service**

The system implements a basic authentication service based in a user ID and password. The system displays Terms & Conditions upon successful sign-in the first time it logs in.

### **Inbox**

It allows registered Economic Operator users to view sent tenders which have been correctly received by the Contracting Authority. The user can view the Tender receipt report as proof of tender reception.

### **Sentbox**

It allows registered Economic Operator users to view all submitted tenders. The Economic Operator user can open the document bundle and the stamped preparation report of the sent tender.

### **Timestamp**

At the moment of the submitting a tender, the system replies with a signed synchronous message, containing the message ID and the timestamp on a submitted tender, in order to validate the submission of the Tender Bundle and Preparation Report. The FO-"stamped" Preparation report can be seen in the Inbox upon sending a tender.

### **e-Submission Front-Office applet**

The e-Submission Front-Office applet component (aka SPOTS), is instantiated within the Supplier Portal to allow Economic Operators to fill in and submit their tenders, and within e-Submission Back-Office (aka CUBE) to allow Contracting Authorities to "preview" the forms that the Economic Operator has to fill to reply to a call for tender.

Version 1.0.0 contains the following features:

#### **Built-in Local Configuration Test**

An automatic validation to test the Economic Operator user's local system (OS and/or browser) to check the compatibility of his system with the Tender Preparation Tool.

### **Enter Form Data**

It allows filling in data, attach documents and validate all the necessary information in a structured way in order for the Tender to be valid (Qualification and Tender).

### **Save and load draft tenders**

The system is capable of saving and loading draft tenders.

### **Consolidate Tender Bundle**

The System allows the Economic Operator to consolidate their Tenders by:

- a. gathering all the filled in forms and attachments,
- b. computing the hash of the tender bundle documents,
- c. sealing the hash using a digital certificate,
- d. producing the Tender Preparation Report in PDF format which contains the list of all documents included in the tender and their hash values,
- e. allowing the Economic Operator to sign manually or electronically (by using a qualified e-Signature of the user) the Tender Preparation Report,
- f. attaching the signed Tender Preparation Report,
- g. encrypting the tender bundle

#### **Submit Attachment**

It allows the Economic Operator to submit an attachment document as part of a tender.

### **Submit Tender Bundle**

It allows the Economic Operator to submit the tender to the Contracting Authority.

## **e-Submission Back-Office**

The e-Submission Back-Office (aka CUBE) allows Contracting Authorities to preview Tender input screens as will be seen by the Economic Operators in the e-Submission Front-Office, and open tenders during the opening session.

Version 1.0.0 contains the following features:

### **Basic authentication service**

The system implements a basic authentication service based on a user ID and password.

### **Preview Call for Tender**

It allows Contracting Authority to preview the Call for Tender before making it publicly available to the Economic Operators.

### **View Call For Tenders**

The system can display all Call for Tenders a Contracting Authority user has access to. Sorting and filtering the list is also possible, based on a number of criteria.

### **Open Tenders**

The system allows the opening tenders received during the opening session by entering private encryption key and password in order to decrypt the Tenders.

### **Import Tender Bundle Attachment**

The system allows the Contracting Authority to download attachment documents from the tenders received.

## **Open e-PRIOR**

A platform that allows the exchange of pre-award and post-award documents by using web services.

Version 1.4.0 contains the following features:

### **Submit Call For tender**

The system allows to get the Tender templates (Tender, Qualification, Catalogue) and the Public Key for a given Call for Tender. It will also insert the Call for Tender master data into the e-Submission Back Office.

### **Retrieve Document Request**

The system allows the Contracting Authority and Economic Operator to retrieve their documents.

### **Submit Attachment**

The system allows Contracting Authority and Economic Operator Systems to submit an Attachment Document via electronic means.

### **Submit Tender Bundle**

The system allows the Economic Operator to submit a Tender Bundle via electronic means to the Contracting Authority System.

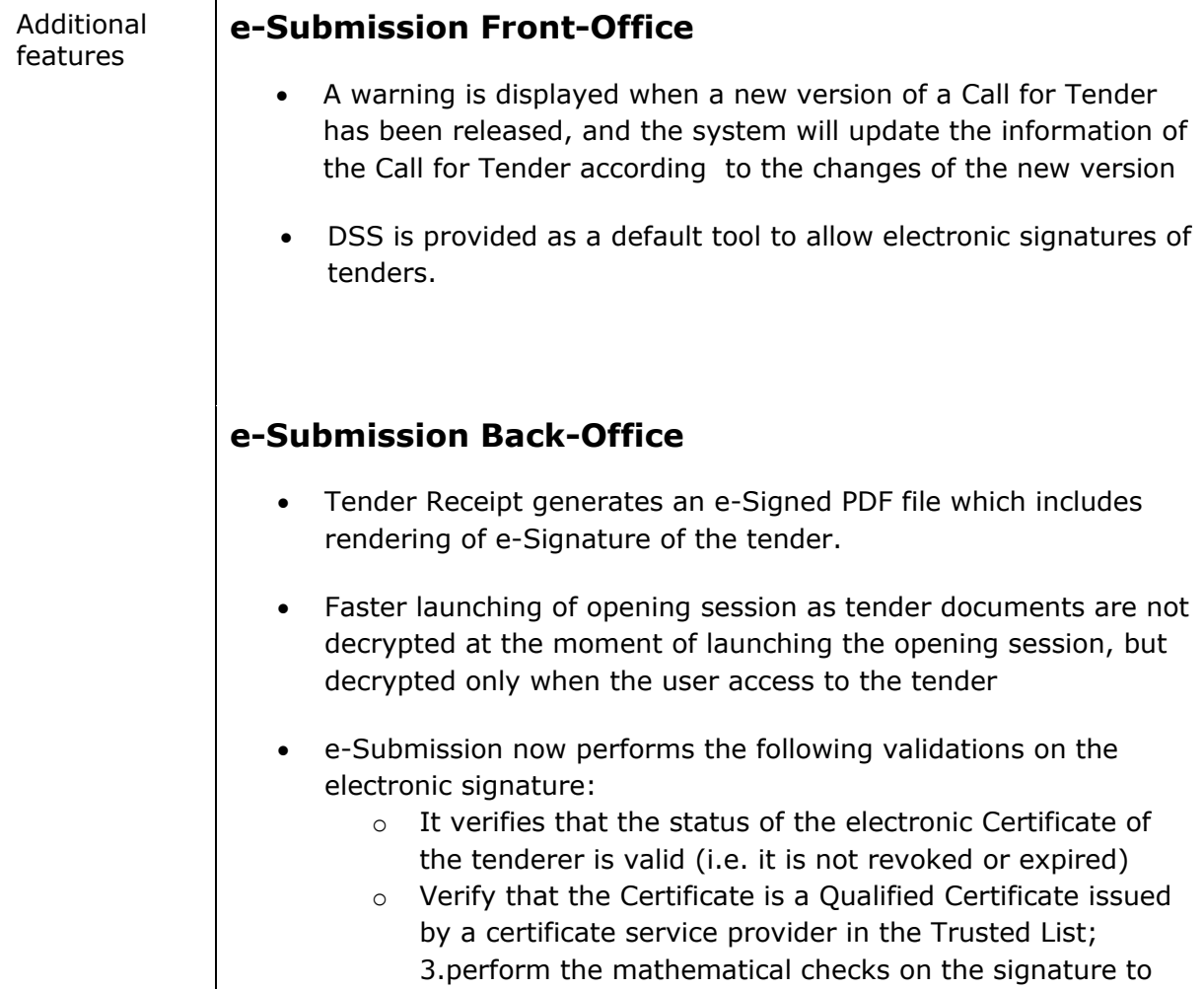

verify that is valid(CUBE)

 e-Submission guarantees the exact time of stamping of the reception of the Tenders by automatically time-stamping and locking the information

Known issues and limitations

### **Open items related to Supplier Portal and e-Submission Front-Office (SPOTS):**

- The system only validates if a loaded draft tender corresponds to the Call for Tender based on the name of the Call for Tender, not on the ID. This means that a draft tender can be loaded for a different Call for Tender if it has the same name. (ID 2515).
- Tender preparation report displays file sizes incorrectly. Size units of attached documents are expressed in bytes whereas the labels are expressed in KB. For example, document says 12157898kb, and in reality it is 11,873 Kb (ID 2510).
- The consolidation of a tender is too slow when tender draft saved in the network. (ID 2509).
- Offer amounts from draft tender are not visible in "Tender Offer" section when a new version of Call for Tender has been published since the draft tender was saved. (ID 2503).
- If the name of a lot is changed in e-Access, this new name is not updated in e-Submission (ID 2502).
- Special characters in file description in Completed Tasks can cause consolidation error (ID 2495).
- System does not require adding exclusion criteria for all consortium members (ID 2455).
- In section "Tenderer -> Parties", the tabs in forms are missing when using MAC OS. This is a blocking issue for MAC as without being able to complete "Registration Country" into tab "Registration Info", the user cannot validate tender successful. (ID 2426).
- There's no pop-up message to warn the user to install the correct Java version when using Internet Explorer; in other browsers the message appears but the link to redirect is not correct. (ID 2424).
- Consortium members and subcontractors can't be removed after the Tenderer has been deleted. This happens when you create the Tenderer, then Consortium Members and Subcontractors, and following which you delete the Tenderer. Afterwards you are not able to delete Consortium members or subcontractors. (ID 2364).
- In some occasions documents included in "Completed Tasks" are included in the "Automatically generated documents" section of preparation report. (ID 2363).
- When a Call for Tender has no lots, the system shows a "-1" text which means "No lots" in the tender.xml, qualification.xml files (ID 2360).
- DSS applet to e-sign document is not launched correctly if launched a second time. (ID 2350).
- No validation when introducing the password of the certificate in

the DSS applet (ID 2347).

- Not able to consolidate Tender document if the Call for Tender name uses special characters due to the limitation in Windows; users need to manually select a new folder which does not contain special characters. (IDs 254 and 2303).
- Only one document can be added to "Completed tasks" per tenderer member. (ID 257).

### **Open items related to e-Submission Back-Office (CUBE):**

- The result of the check that a Tender has been sent for the latest version of the Call For Tender is visible only in the interface, not in the PDF report.
- After successfully importing a Tender in CUBE and after generating and sending the TenderReceipt and the Attachment to ePrior, the state of the Tender in CUBE remains 'RECEIVED' instead of 'PROCESSED'.
- There is no GUI provided to configure access rights to users to view the Call for Tenders; these access rights need to be entered directly into the database.
- It is possible that a tender receipt will be sent even though not all the contents of the tender bundle have been extracted successfully.

### **Open items related to Open e-PRIOR:**

- StatusRequest 2.0 service is not used in Open e-PRIOR. (ID 5804).
- RetrieveDocumentWrapperRequestRequest Schema compliance fails as the squema is not valid (ID 5805).
- Submit CreateParty:The E5 System validates the message against the schema and but the validation fails as it produces an unexpected response. (ID 5806).
- Submit CreateParty: Hard business rules not implemented. (ID 5807).
- Submit CreateInterchangeAgreement: hard business rules generate a server error instead of error [8]. (ID 5809).
- Submit CreateInterchangeAgreement E7 has ack true instead of SOAP Fault. The E7: System checks if the InterchangeAgreement already exists. (ID 5810).
- Submit CreateInterchangeAgreement E9 server error instead of SOAP Fault. E9: System checks if the InterchangeAgreement already exists and the SenderParty Agreement doesn't exist. (ID 5811).
- Submit CreateInterchangeAgreement E10 server error instead of SOAP Fault [18] of EC-Fault. E10: System checks if the InterchangeAgreement already exists and the ReceiverParty Agreement doesn't exist. (ID 5812).

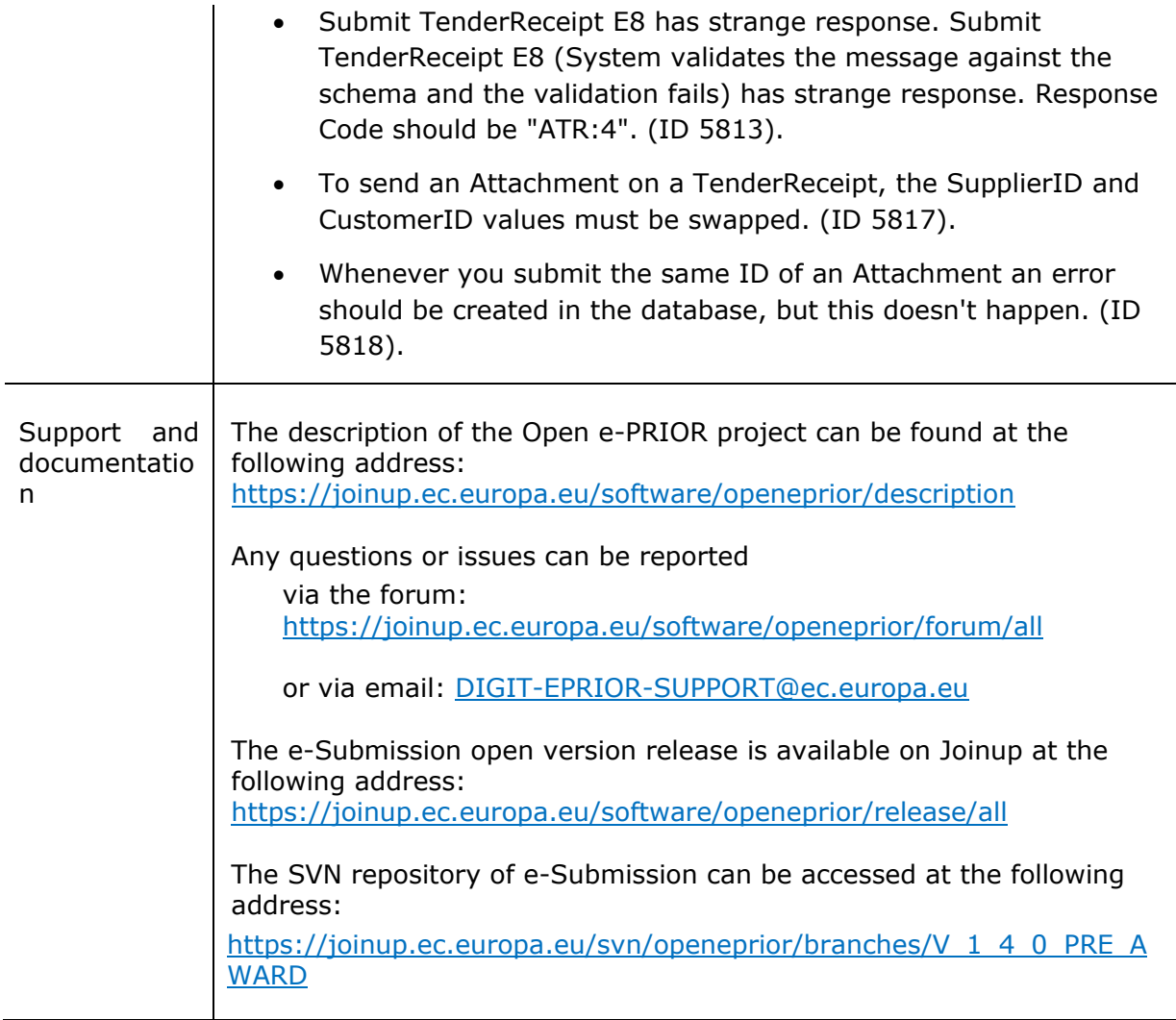